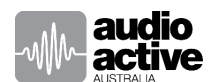

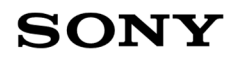

## **Technical Setup Information – LAN Control and Control4 system driver for Sony VPL-xxxES**

## **Web UI – Enter IP address of the Projector.**

**\*\*\*IMPORTANT\*\*\*** Please read the following before using the VPL-VW590ES and VPL-VW790ES

Sony and its products comply to various regulations & legislations internationally. Recent security laws of California, USA require electronics products to be more secure and have better password protection. Sony Home Cinema Projectors have network capability, before using thisfeature of the abovementioned products on a Network see the information below. The Owners Operation Manual and On Screen user menu will provide further information.

All network control command protocols like ADCP (**A**dvanced **D**isplay **C**ontrol **P**rotocol) and so on, are **disabled** at the factory setting on these models and many others. Please **enabled them** if they are to be utilised in a Network control system environment.

Previously some network command protocols were enabled at the factory settings on Sony home cinema projectors. Some customers, control suppliers & integrators may now think that the network protocols of the VW590ES and VW790ES don't work.

PLEASE ENABLE NETWORK FEATURES before trying to control them over a LAN.

### **Network Management**

SETUP Menu: Turn Network management ON

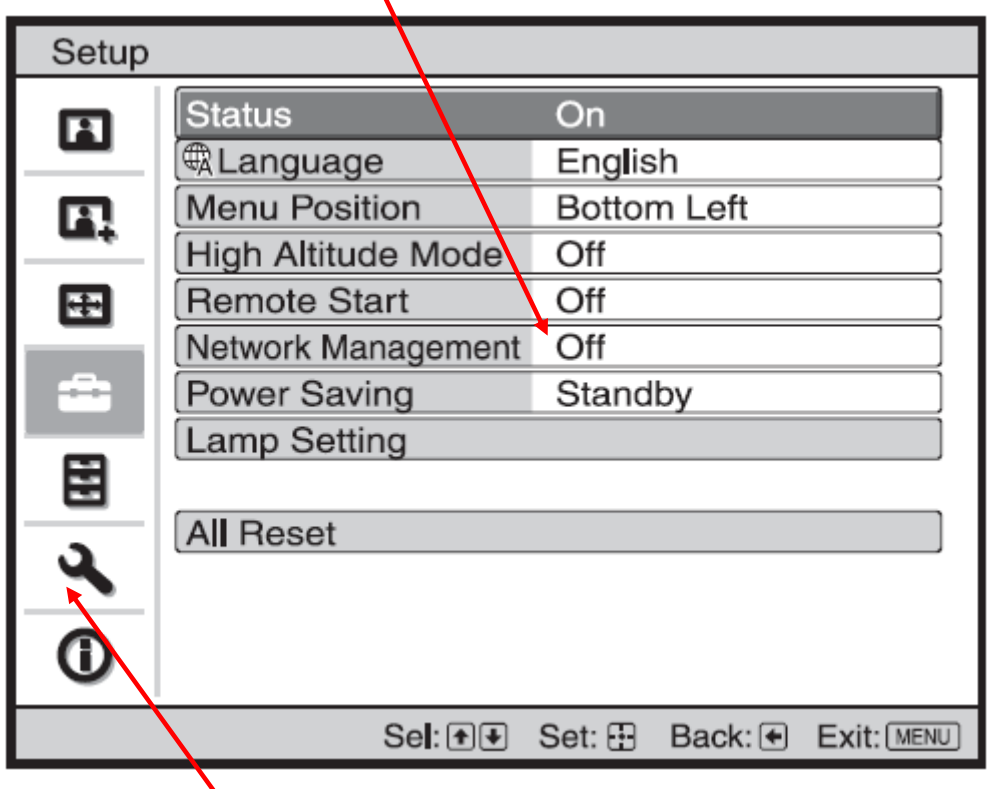

Under the Installation Menu / Network Setting assign IPv4 or IPv6 DHCP or manual IP address can be set. Sony recommends to use of fixed or static IP addresses for best results.

Control system Network functionality v1.0

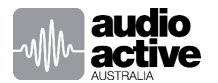

Connect to the Projector by LAN with a PC. Using a browser enter the IP address of the projector.

This page is displayed when the IP address is accessed. Select SETUP.

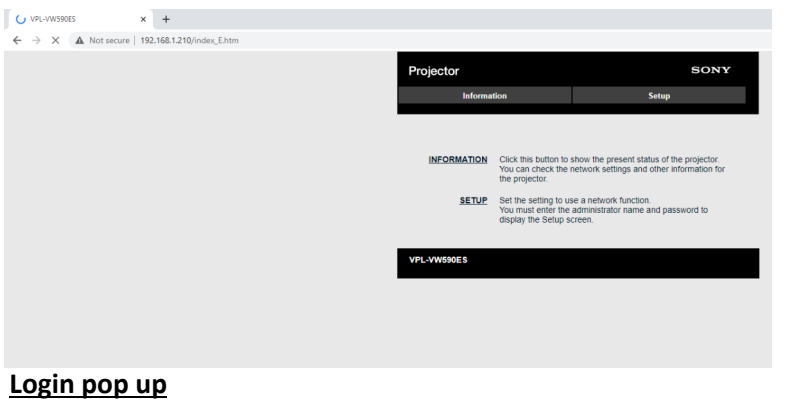

*(case sensitive)* 

- Username root
- Password Projector
- As shown in the Owners Manual, **Using the Network Features.**

#### *\*\*IMPORTANT\*\**

*You must change password after 1st login – please note this password change on the device or store in the system design folio* 

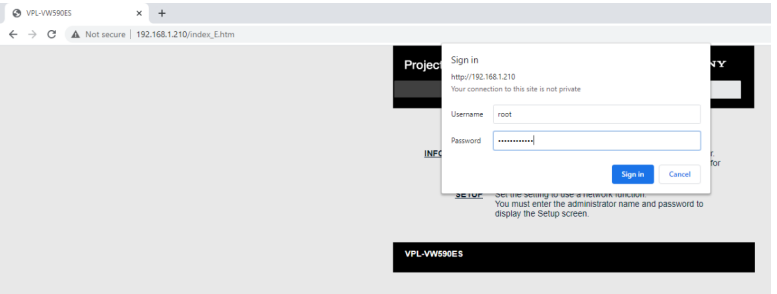

## **Network Setup**

Many different control systems can be used to control the projector, Crestron, AMX, Extron, Control4 etc.

Select the settings appropriate for your control system.

It's possible to assign an IP address here as well. Once applied you will need to log in again to the web page.**B** v  $\mathbf{x}$  +

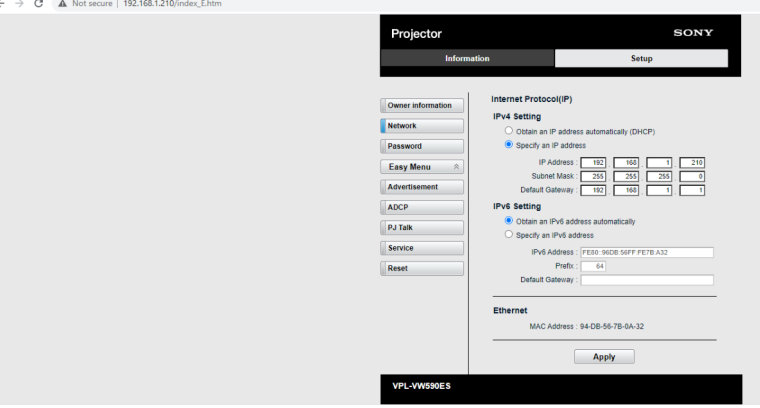

Control system Network functionality v1.0

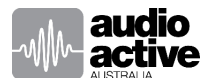

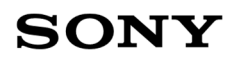

# **Settings for use with Control4 system controller.**

**Turn On ADCP (A**dvanced **D**isplay **C**ontrol **P**rotocol)

- Select Advanced menu
- Select ADCP menu
- Tick Start ADCP Service
- Untick Requires Authentication. (When a Pre-shared Key is required for added security enable this option.)

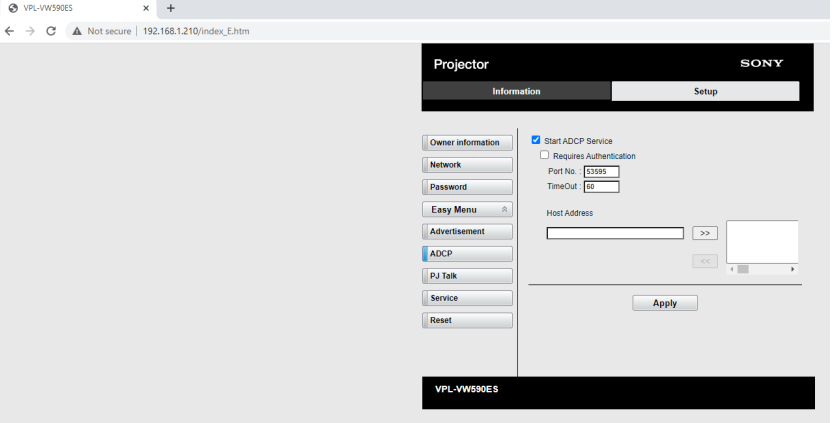

## **Turn on SDDP (Simple Device Discovery Protocol)**

- Select service menu
- **Tick** "Start SDDP Service" This will enable Simple Discovery when the driver becomes available.

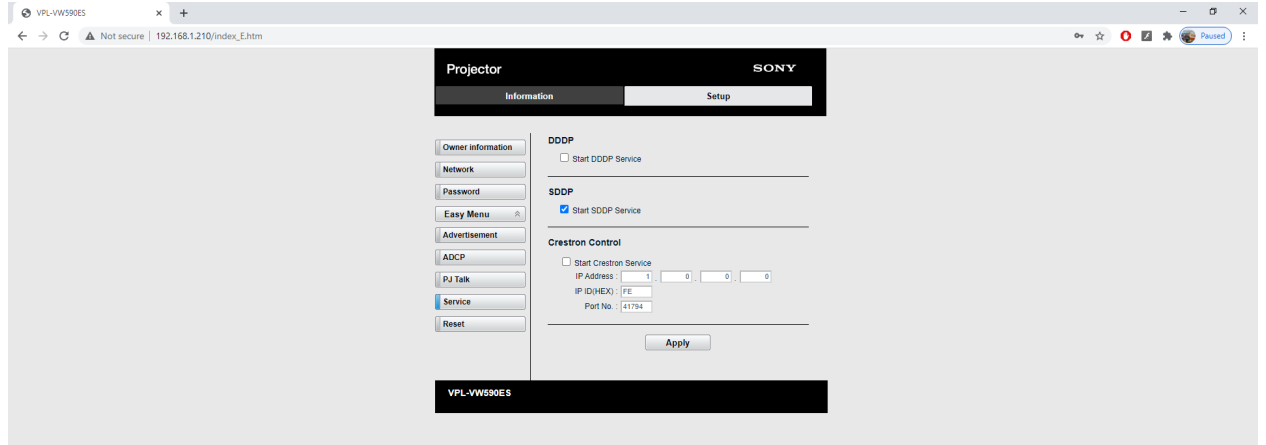

Using these settings will enable the use of the existing Control4 VPL-VWxxxES drivers.